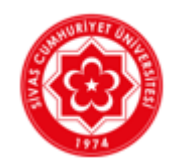

# **PUKÖ DÖNGÜSÜ KILAVUZU**

Bu kılavuz Kalite Koordinatörlüğü ve Entegre Birimi işbirliği ile hazırlanmıştır.

# **PUKÖ DÖNGÜSÜ**

**PUKÖ Döngüsü;** Bir sorunu sistematik bir biçimde çözmek ve/veya hedeflenen bir amacı gerçekleştirmek amacıyla yapılan standartlaştırma, bu standardı idame ettirme ve iyileşme faaliyetlerinin bir bileşeni/kompozisyonu olarak tanımlanmaktadır.

**PUKÖ Döngüsü;** Sürekli iyileştirme veya devamlı ilerlemeyi sağlamak için kullanılan bir yönetim modelidir. PUKÖ döngüsü, bir yönetim sistemine ve onun her bir öğesine uygulanabilir.

**PUKÖ Döngüsü;** Üniversitemizin tüm birimlerinde yürütülen faaliyetlerin tamamının planlanması, plana göre uygulanması, uygulama sonuçlarının görülmesi için ölçme işlemlerinin gerçekleştirilmesi ve ölçme sonuçlarına göre geliştirilmesi gereken alanların tespit edilerek iyileştirme çalışmalarının başlatılmasını kapsar.

**PUKÖ Döngüsü**; Süreçleri iyileştirme imkanı sağlayan dört aşamalı bir yöntemdir.

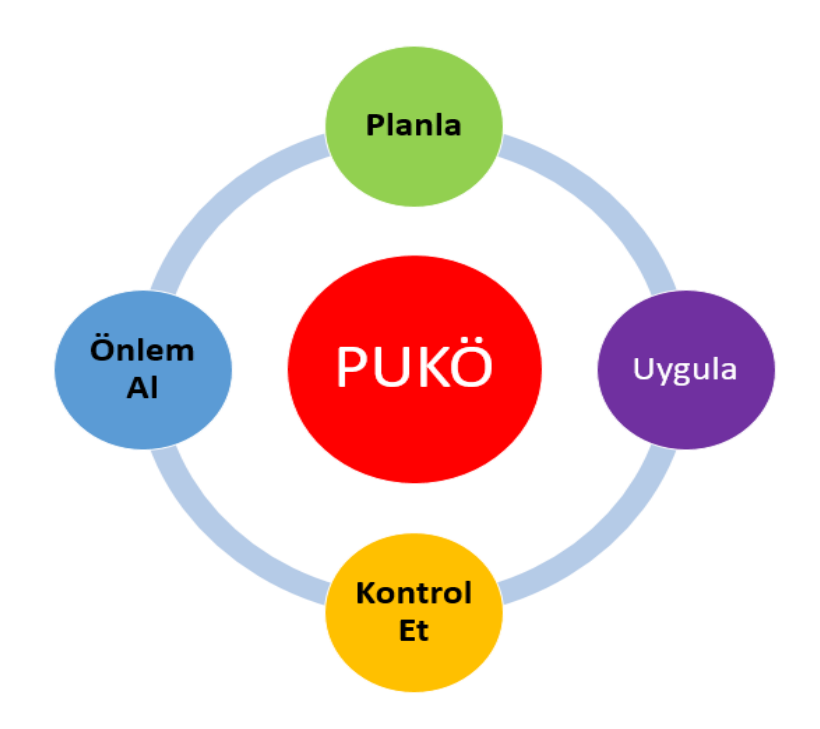

# **KALİTE YÖNETİM SÜRECİ**

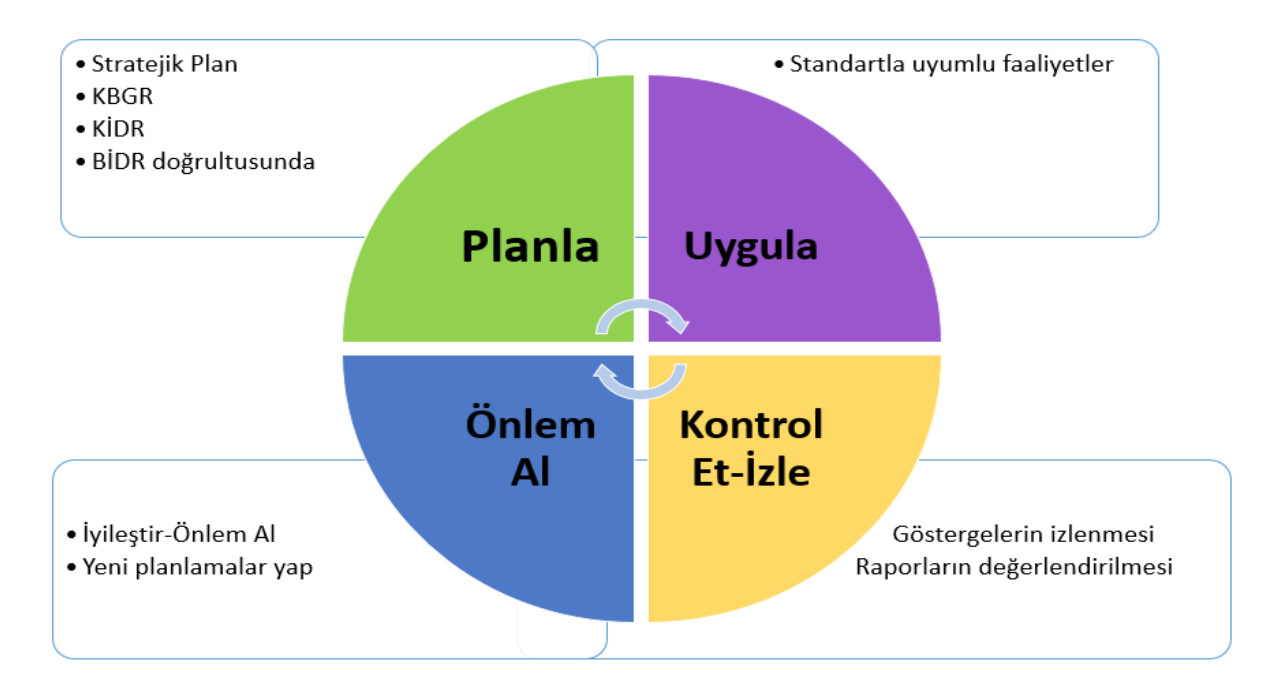

Şekil 1:PUKÖ Aşamaları

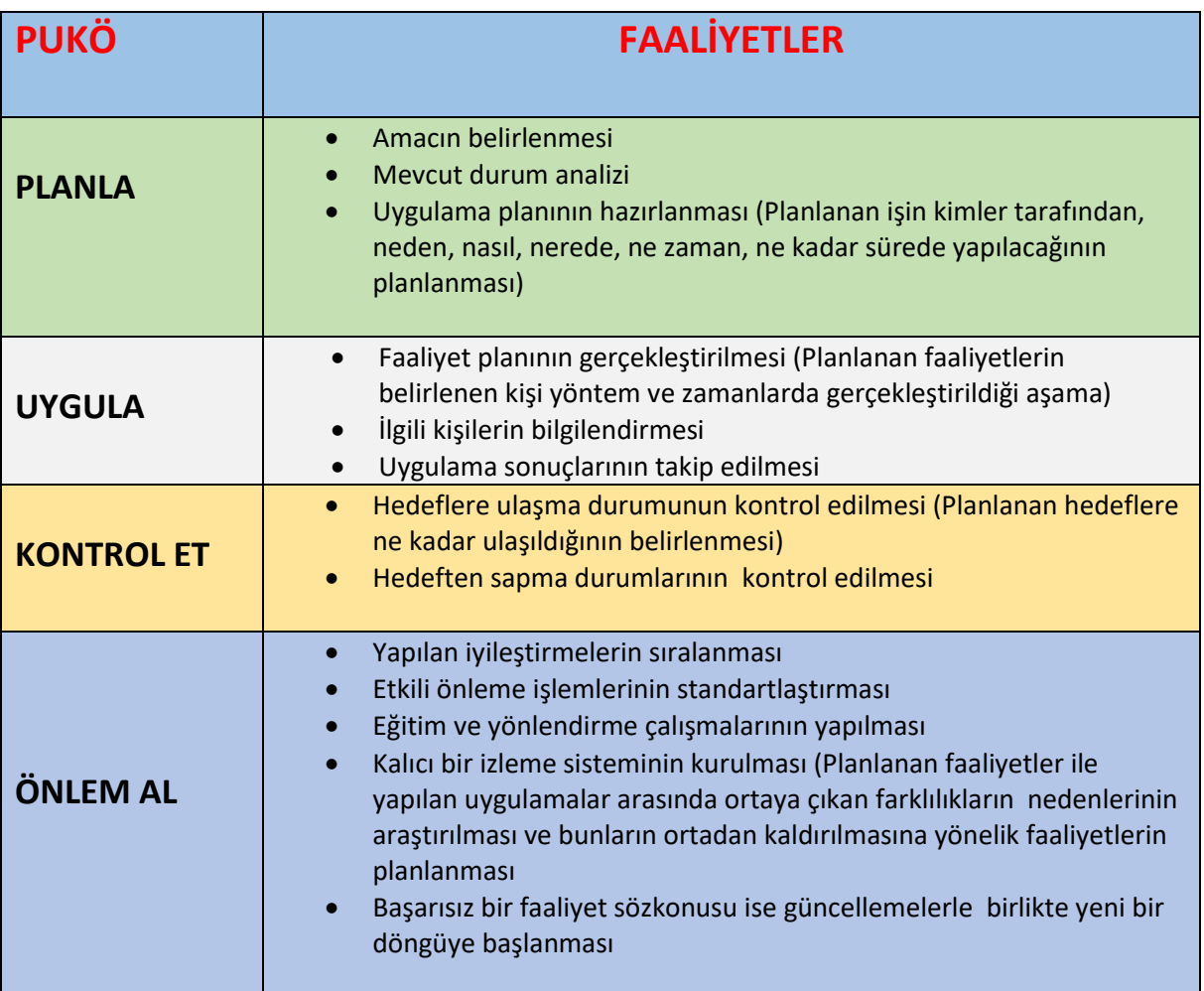

# **SİSTEME GİRİŞ İÇİN**

Üniversitemiz ana sayfasında yer alan **e-yerleşke** menüsünden

**KYS (Kalite Yönetim Sistemleri Otomasyonunu)** tıklayınız.

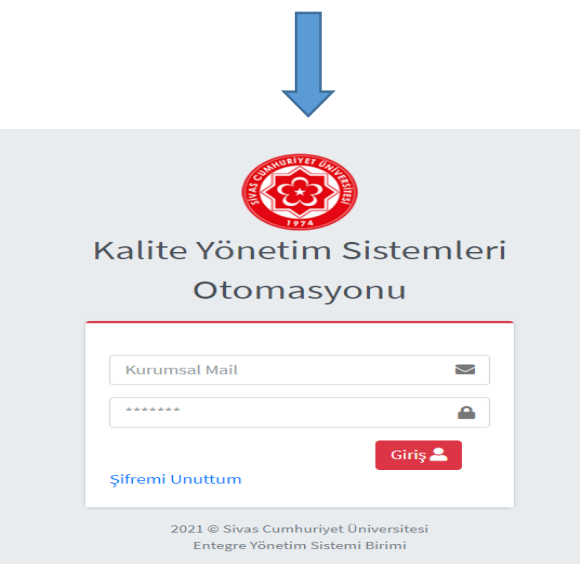

Kurum mailinize ait kullanıcı adı ve şifreyi kullanarak sisteme giriş yapınız.

Ekranda **PUKÖ** menüsünü tıklayınız

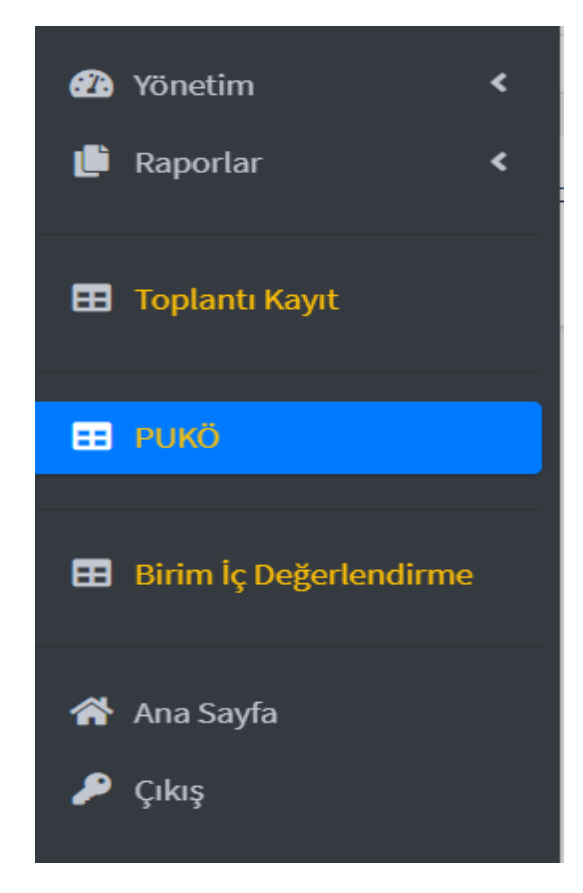

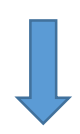

Açılan ekranda "Plan Seç" alanını tıklayınız.

Üniversitemize ait son yapılan "Dış Değerlendirme Raporunda" yer alan iyileştirmeye açık alanlardan biriminiz için uygun olanı seçerek PUKÖ döngüsünü başlatınız.

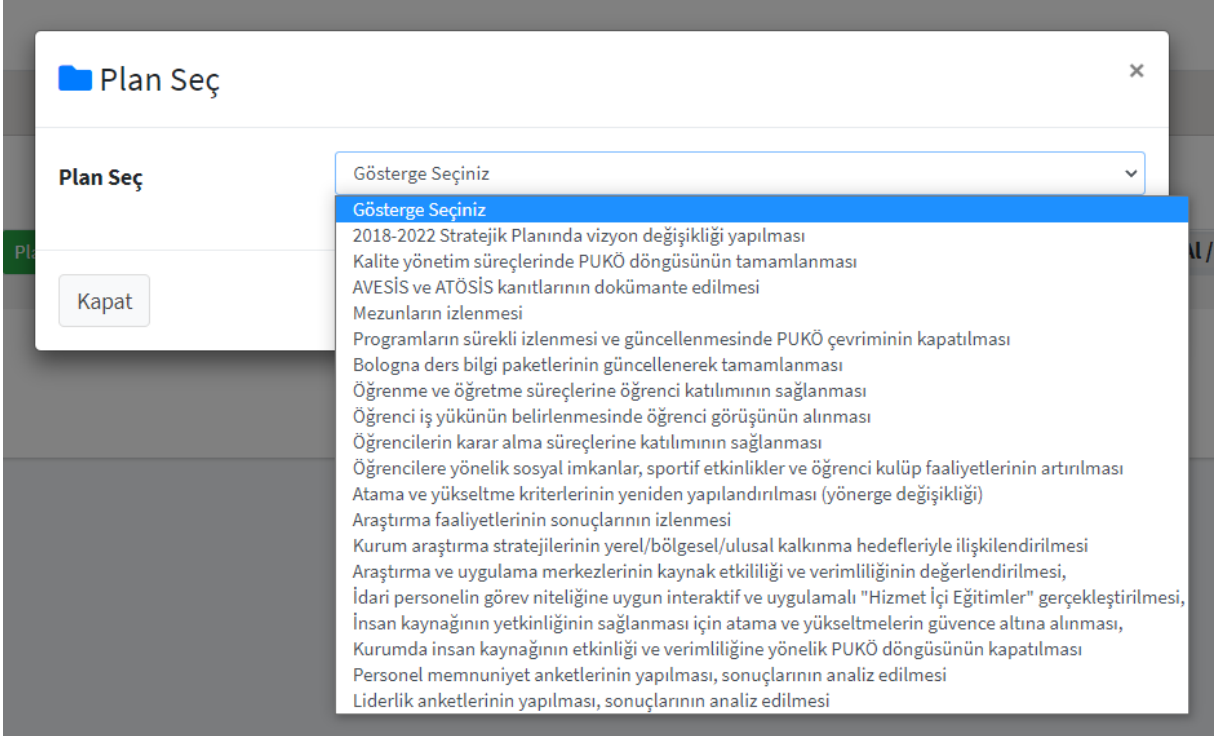

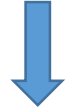

## **VE/VEYA; "Plan Ekle" alanını tıklayınız.**

Dış Değerlendirme Raporunda olmayıp biriminize ait olduğunu düşündüğünüz gelişmeye açık bir alan varsa "Plan Ekle " kısmına kendi planınızı ekleyerek PUKÖ döngüsünü başlatınız.

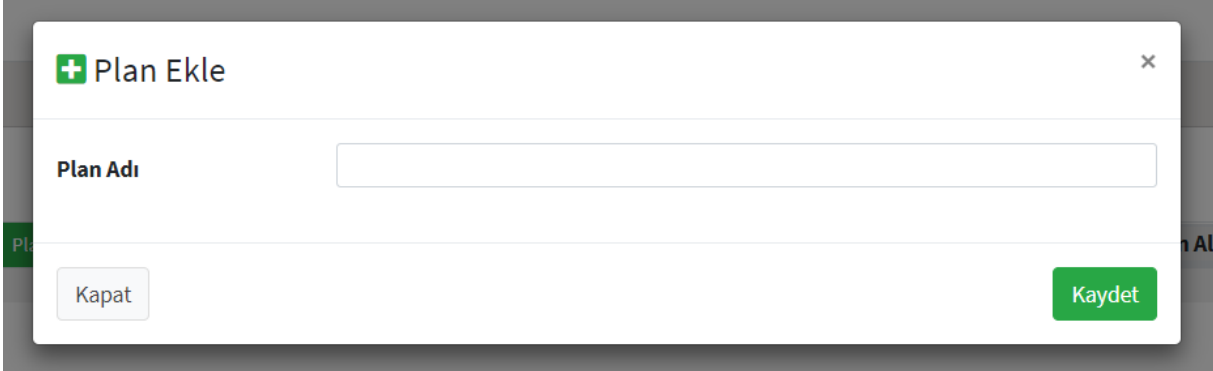

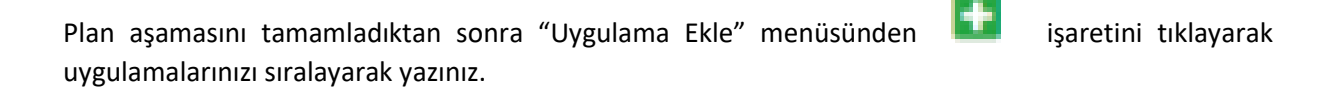

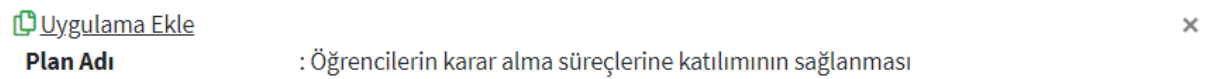

# Uygulama Adı

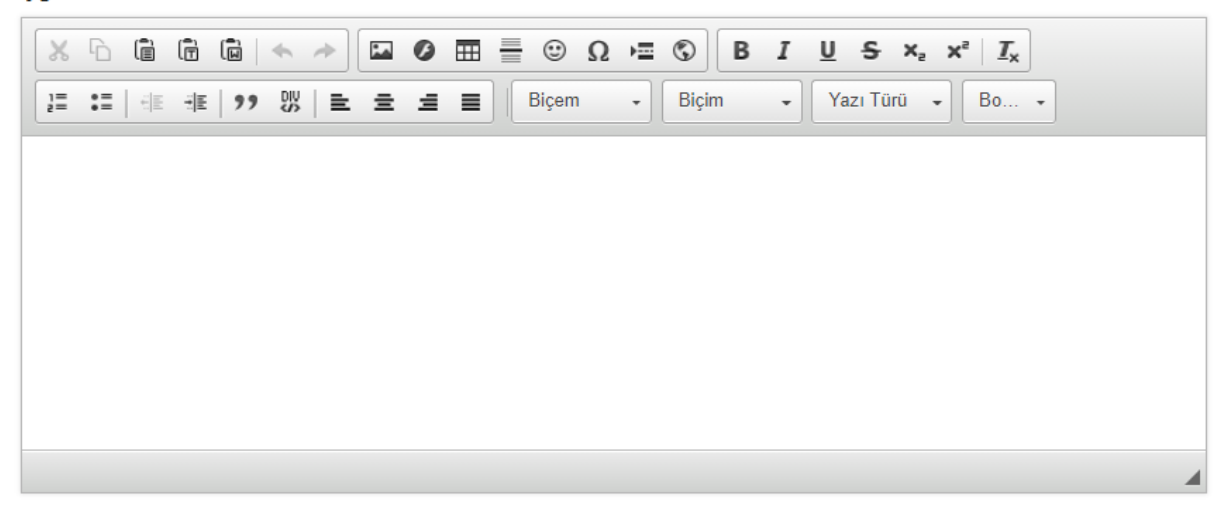

Kapat

Kaydet

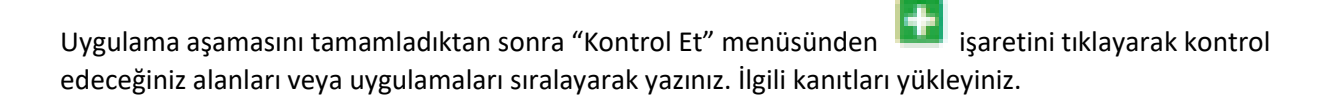

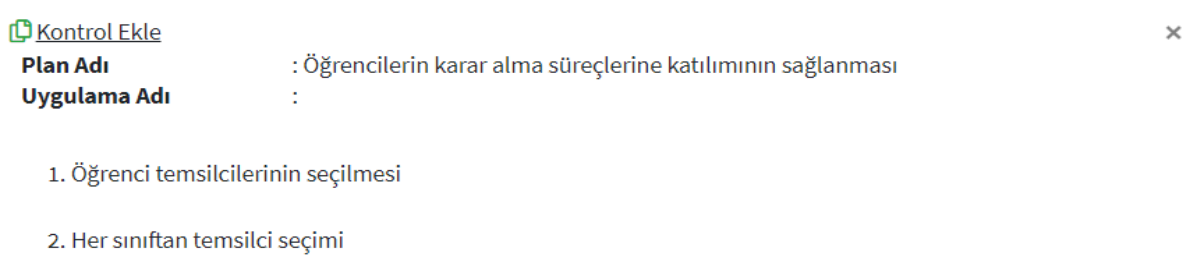

- 3. Öğrencilerin kalite süreçleri ile ilgili bilgilendirilmesi
- 4. Öğrencilerin katılımının sağlanacağı kurul ve komisyonların belirlenmesi

### **Kontrol Adı**

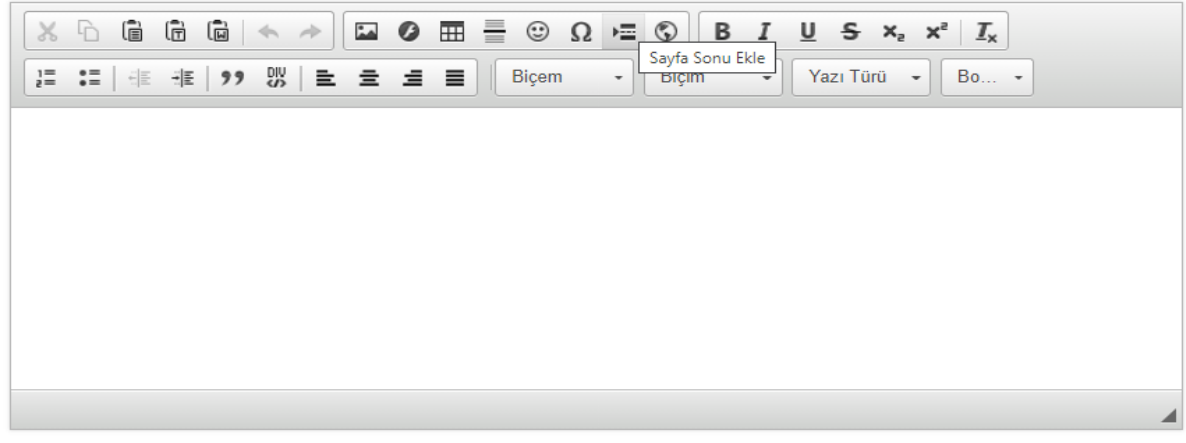

Kapat

Kaydet

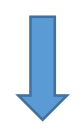

PUKÖ'nün tüm aşamalarını yazdıktan ve kanıtlarınızı ekledikten sonra döngüyü kapatınız. Eğer tamamlanmayan uygulamalarınız varsa veya kanıt eksik ise döngü açık kalacaktır. Yeni bir plan hazırlayarak döngüyü tekrar başlatınız.

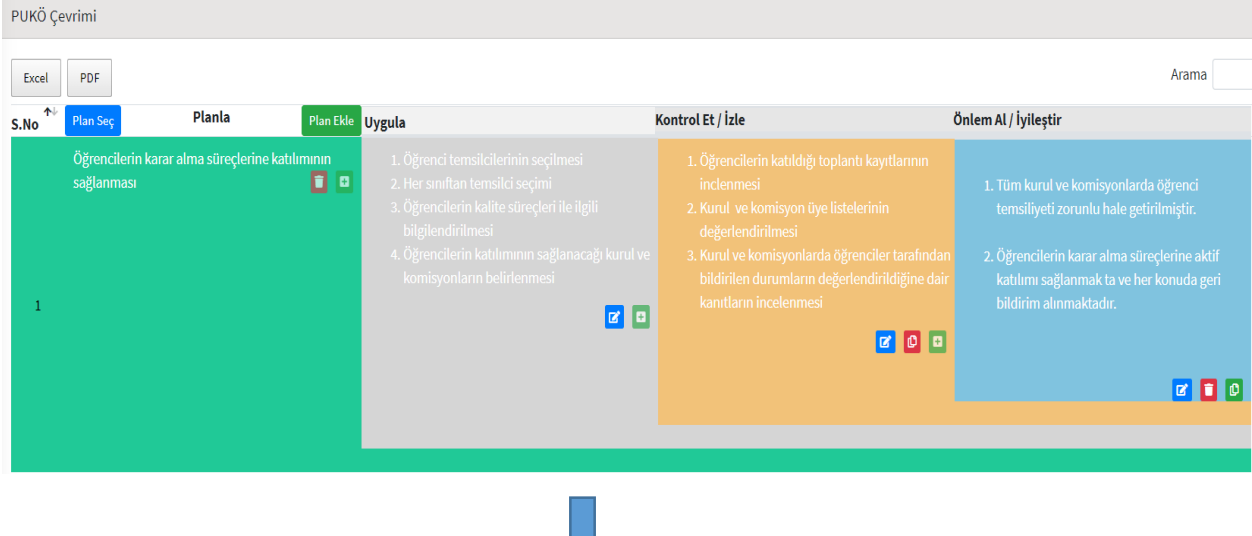

Tüm faaliyetler tamamlanıp kanıtlar yüklendiğinde, Açık/Kapalı alandan "Kapalı" bölümünü seçiniz. "Döngü Kapatıldı" şeklinde bir bildiri alacaksınız. Bu o faaliyetiniz için döngünüzü kapattığınızı göstermektedir.

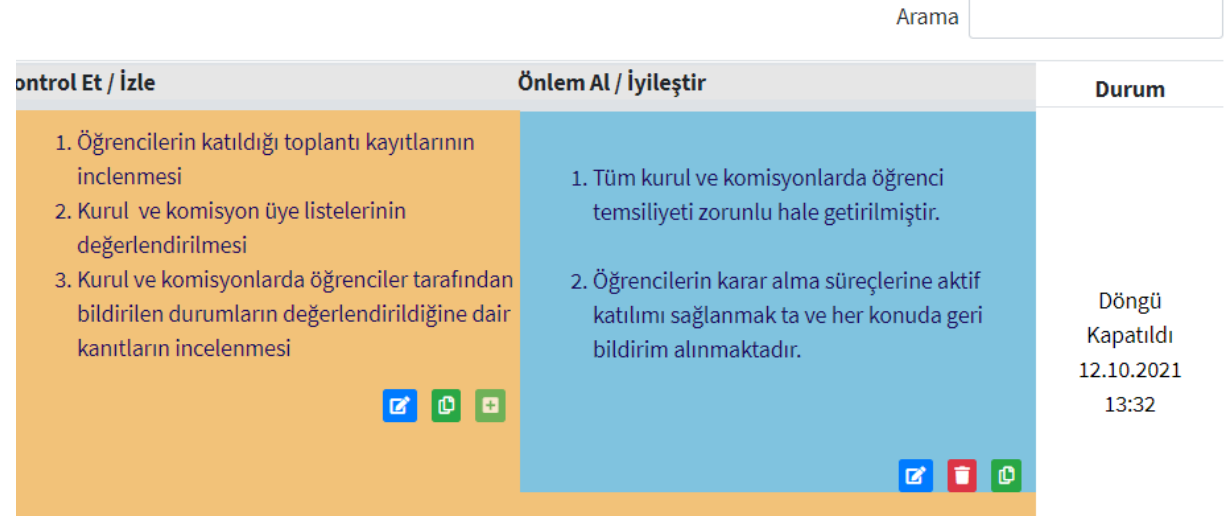

Yaptığınız faaliyetlerde silme işlemi uygulayacaksanız silme işlemini sondan başa doğru yapmalısınız.

Kontrol Et ve Önlem Al bölümlerine kanıt yüklenmez ise döngü kapatılamayacaktır.